DOSSIER: HERRAMIENTAS Y RECURSOS PARA RECOPILACIÓN, PRODUCCIÓN O DIFUSIÓN DE INFORMACIÓN ACCESIBLE.

Documento de orientaciones docentes curso Antropología

Escuela de Terapia Ocupacional

Universidad de Chile.

Autora: Bárbara Suazo Paredes Revisión y edición: Joaquín Varas Reyes

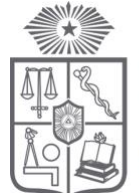

**FACULTAD DE MEDICINA**<br>UNIVERSIDAD DE CHILE

# **ÍNDICE**

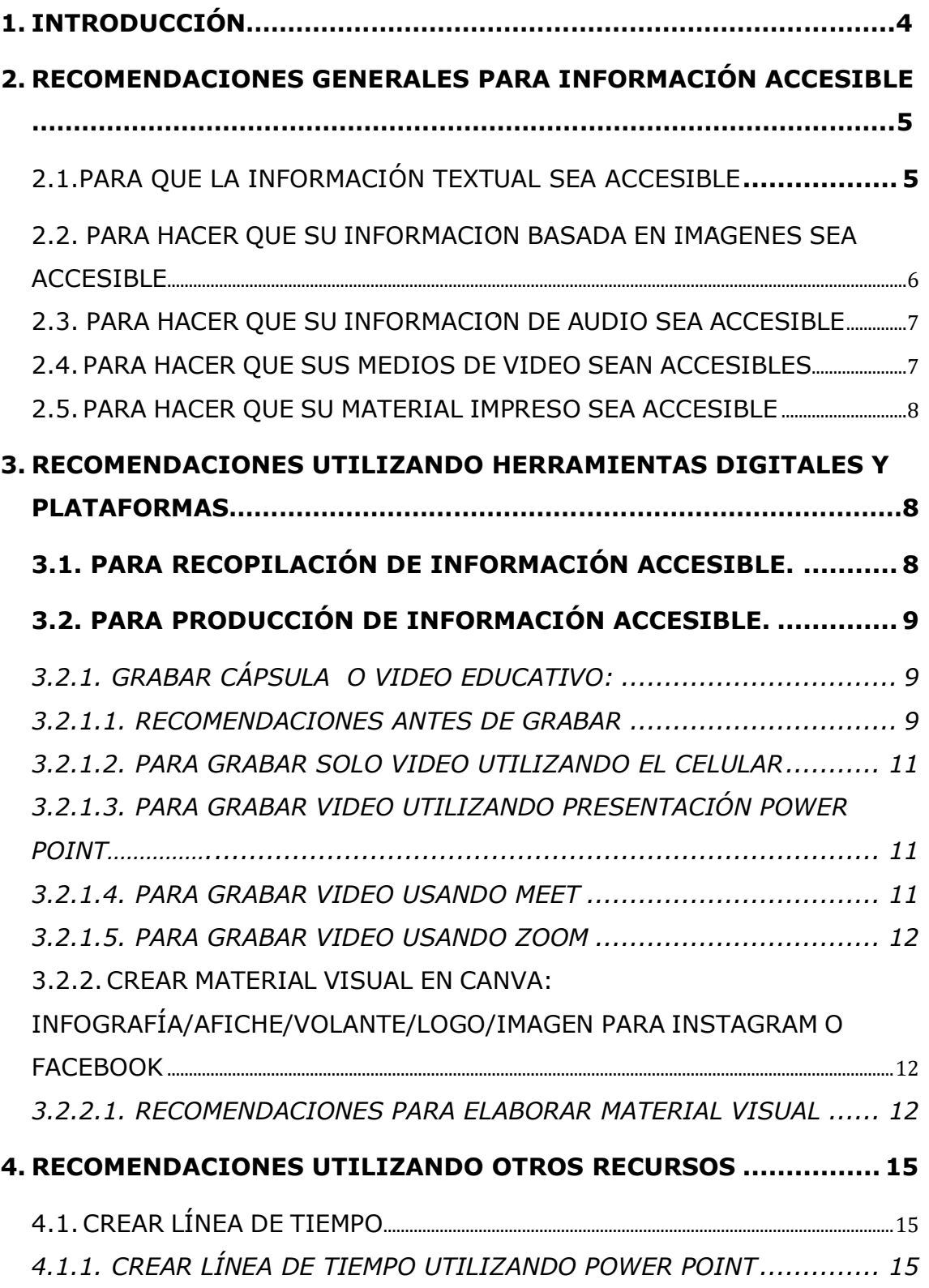

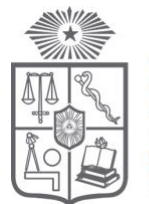

**FACULTAD DE MEDICINA**<br>UNIVERSIDAD DE CHILE

# *4.1.2. [CREAR LÍNEA DE TIEMPO UTILIZANDO OFFICE TIME LINE](#page-14-3)*

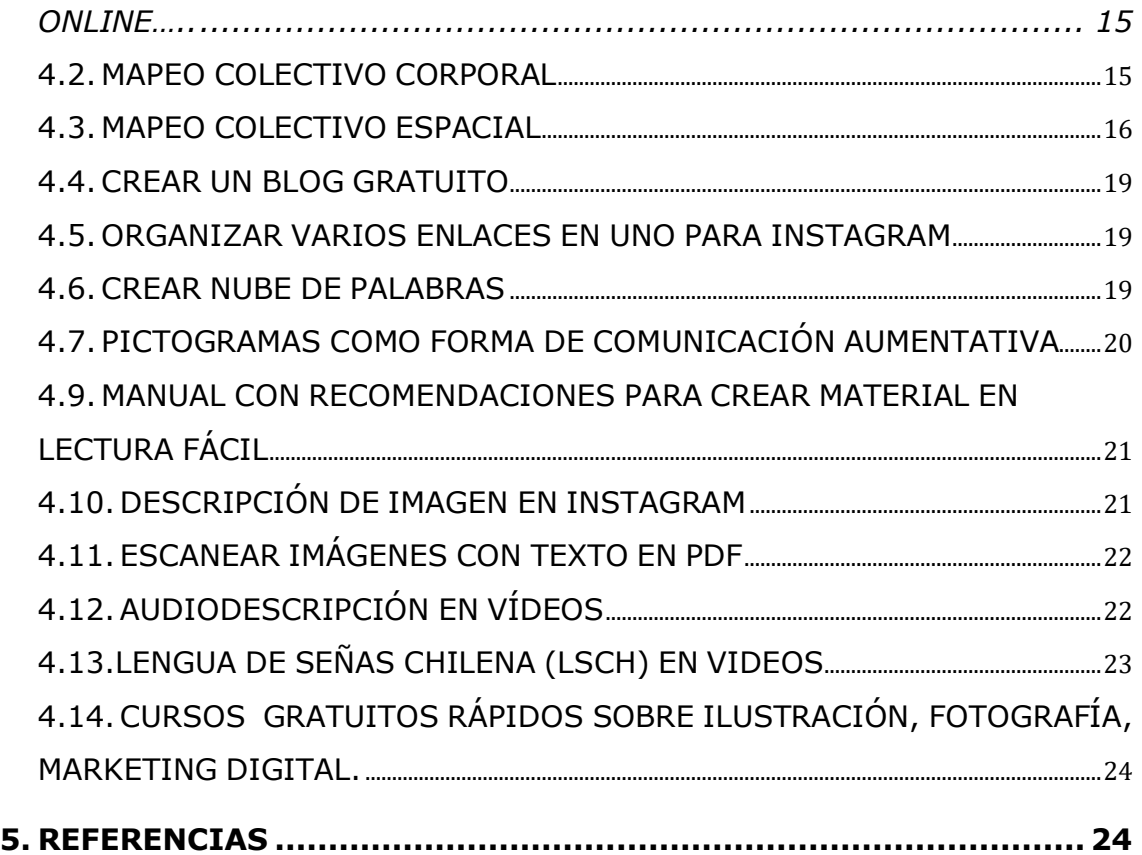

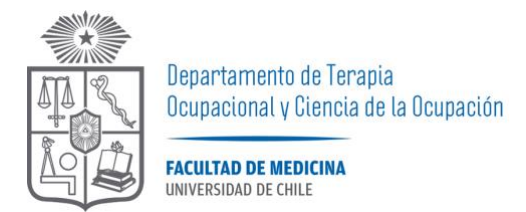

# **1. Introducción**

**Para decidir** qué herramienta o recurso utilizaremos para recopilar, producir o difundir información accesible, es clave tener presente *¿qué mensaje queremos transmitir?* (el contenido) y *¿a quiénes estará dirigido ese mensaje?* (público objetivo). De esto dependerá el medio a través del cual comunicaremos el mensaje y la forma en que lo haremos, es decir, qué tipo de material crear, y qué herramientas/recursos nos ayudarán y cuáles no de la lista que les compartimos en este dossier.

**Antes de** compartir herramientas y recursos para recopilar, producir o difundir información accesible, les comentamos **¿qué se entiende por información accesible?**

«información» se refiere a un mensaje o a datos que se comunican en relación con un asunto específico.

«accesibilidad» se entiende en el sentido del artículo 9 de la Convención sobre los Derechos de las Personas con Discapacidad como:

[...] medidas pertinentes para asegurar el acceso de las personas con discapacidad, en igualdad de condiciones con las demás, al entorno físico, el transporte, la información y las comunicaciones, incluidos los sistemas y las tecnologías de la información y las comunicaciones, y a otros servicios e instalaciones abiertos al público o de uso público, tanto en zonas urbanas como rurales (Naciones Unidas, 2006, p. 10).

Se entiende por información accesible la información que se ofrece en formatos que permiten a todos los usuarios y usuarias tener acceso a los contenidos «en igualdad de condiciones con los demás» (Convención sobre los Derechos de las Personas con Discapacidad). Idealmente, información accesible es aquella que:

− permite a todos los usuarios y usuarias orientarse con facilidad dentro del contenido, y

− puede percibirse y entenderse de forma efectiva en diferentes canales de percepción para los que haya que usar los ojos o los oídos o los dedos.

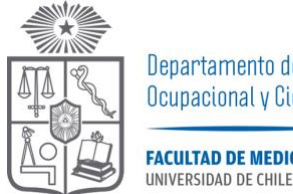

Departamento de Terapia Ocupacional y Ciencia de la Ocupación **FACULTAD DE MEDICINA** 

Obtener la plena accesibilidad de la información para todos los usuarios y usuarias es un objetivo utópico difícil de alcanzar. Sin embargo, la tecnología nos permite crear y compartir información de modo que el usuario o usuaria pueda adaptar el contenido en función de sus necesidades.

Se consideran los siguientes tipos de información: textos, imágenes, medios de audio y vídeos. Es posible compartir o presentar estos tipos de información a través de varios canales de medios, como puedan ser los documentos electrónicos, los recursos en línea, los vídeos y el material impreso.

# <span id="page-4-0"></span>**2. Recomendaciones generales para información accesible**

# <span id="page-4-1"></span>**2.1. Para que la información textual sea accesible**

- Utilice el lenguaje más simple que sea adecuado para su documento.
- Utilice Programas que permitan que los lectores de pantalla puedan hacer lectura de la información proporcionada tales como Microsoft Word office, PDF (caracteres).
- Utilice un tamaño de fuente mínimo de 12 pts. Tenga en consideración que si el grupo objetivo de su material informativo/educativo es población con Baja Visión utilice tamaño mímino 24 pts.
- Utilice una fuente sans serif, como Arial, Helvetica o Verdana.
- Para los textos en línea, utilice las fuentes Verdana, Tahoma y Trebuchet MS, que están especialmente diseñadas para la lectura en pantalla.
- Permita al usuario/usuaria cambiar la fuente y el tamaño de los textos en línea si fuese necesario.
- Utilice la alineación del texto a la izquierda en lugar del texto en bloque (justificación completa).
- Proporcione el nombre completo la primera vez que utilice abreviaturas y acrónimos.
- Encabezados deben seguir un orden lógico.
- Utilice las funciones «Numeración y viñetas» en las listas.
- Identifique y proporcione palabras clave para su texto.
- Asegúrese de que las combinaciones de color entre el texto y el fondo tengan un alto contraste Ejemplo blanco/Negro, Negro/amarillo, azul/amarillo, evitar colores tales como blanco/celeste, Grises o colores pasteles.

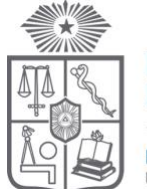

**FACULTAD DE MEDICINA UNIVERSIDAD DE CHILE** 

- Asegúrese de que el texto y los gráficos se entiendan fácilmente cuando se visualizan sin color. Asegúrese de que toda la información transmitida con color también se encuentra disponible sin color. No se base únicamente en el uso del color para destacar los distintos contenidos. Como Alternativa y/o apoyo al uso de colores, se sugiere incorporar número o letras que permitan describir los elementos destacados en color.
- Proporcione equivalentes no textuales (por ejemplo, fotografías, vídeos y contenidos de audio grabado previamente) de su texto. Esta opción resulta muy beneficiosa para algunas personas, especialmente para aquellas que no pueden leer o tienen dificultades con la lectura.

#### <span id="page-5-0"></span>**2.2. Para hacer que su información basada en imágenes sea accesible**

- Evite añadir imágenes que no aporten información adicional que sea significativa o de valor.
- Evite utilizar imágenes para representar texto.
- Proporcione a sus imágenes texto alternativo, como una descripción que tenga el mismo mensaje que la imagen visual. Explique en el texto alternativo lo que se está mostrando y evite las descripciones del tipo «imagen de».
- Proponga un texto alternativo para cada elemento no textual.
- Evite utilizar los colores rojo, verde y amarillo, así como los tonos gris claro.
- Procure que haya un alto contraste de color entre el texto y el fondo.
- Evite los fondos innecesarios con demasiadas imágenes, formas o colores.
- Evite que haya texto o hipervínculos ocultos detrás de otros objetos, como las imágenes.
- Permita que el tamaño de las imágenes en línea sea escalable si fuese necesario.
- Más información respecto a imágenes accesibles en <https://webaim.org/techniques/images/>
- Para más información sobre Texto alternativo visitar <https://webaim.org/techniques/alttext/>

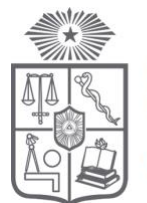

**FACULTAD DE MEDICINA UNIVERSIDAD DE CHILE** 

### <span id="page-6-0"></span>**2.3. Para hacer que su información de audio sea accesible**

- Proporcione un equivalente en texto a su información sonora. Se trata de texto que incluye la misma información que el vídeo, sin que se pierda contenido significativo. Las transcripciones y los subtítulos serían ejemplos de equivalentes en texto.
- Si fuese posible, permita la posibilidad de resaltar palabras en el equivalente en texto.
- Incluya controles de volumen.
- Proporcione equivalentes visuales para las alertas sonoras.
- Proporcione alternativas para los medios de audio.
- Evite la reproducción automática de los medios de audio o los vídeos.
- Proporcione funciones de avance rápido, rebobinado y pausa que sean accesibles desde el teclado.
- Permita a la persona usuaria la posibilidad de insertar marcadores.

## <span id="page-6-1"></span>**2.4. Para hacer que sus medios de vídeo sean accesibles**

- Proporcione al vídeo un equivalente en texto o subtítulos. No solo reflejan lo que se dice, sino que también incluyen una breve descripción de lo que está sucediendo.
- Asegúrese de que el equivalente en texto, el script o los subtítulos estén sincronizados con el vídeo. Los subtítulos constituyen una manera alternativa de mostrar lo que puede escucharse. Los scripts contienen toda la información del vídeo.
- Asegúrese de que el usuario/usuaria puede controlar el vídeo: ajustar el volumen, detener el vídeo, etc. Proporcione funciones de avance rápido, rebobinado y pausa.
- Asegúrese de que el vídeo pueda reproducirse en distintos reproductores de medios.
- Asegúrese de que el vídeo pueda descargarse.
- Proporcione alternativas para los vídeos.
- Evite la reproducción automática de los vídeos.
- Para más información sobre subtítulos, transcripciones y audiodescripciones visitar <https://webaim.org/techniques/captions/>

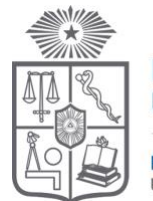

**FACULTAD DE MEDICINA** UNIVERSIDAD DE CHILE

# <span id="page-7-0"></span>**2.5. Para hacer que su material impreso sea accesible**

- Utilice una fuente de tamaño 12 o 14 o mayor.
- Utilice fuentes sans serif.
- Proporcione una copia electrónica de su archivo como alternativa.
- Utilice las fuentes y el color del papel en función de las preferencias del usuario/usuaria.
- Proporcione alternativas a su documento, como una versión en Braille (a petición) o versiones con letras grandes en un tamaño ideal de 24 pts. Para crear un documento con letras grandes a partir de un archivo electrónico: en primer lugar, utilice el método abreviado «Ctrl+Mayús+A» para seleccionar todo el texto y, a continuación, utilice el método abreviado «Ctrl+Mayús+>» para aumentar el tamaño de la fuente de forma proporcional.
- Para las impresoras de Braille, cree e inserte las descripciones o los textos alternativos correspondientes a los hipervínculos, las imágenes, las tablas y los demás tipos de contenido que no pueden ver las personas con discapacidad visual.

Más información en documento editado por Marcella Turner-Cmuchal (2015) *Directrices para obtener información accesible. TIC para la información accesible en el aprendizaje*. Agencia Europea para las necesidades educativas especiales y la inclusión educativa.

…………………………………………………………………………………………………………………

# **3. Recomendaciones utilizando herramientas digitales y plataformas.**

#### <span id="page-7-1"></span>**3.1. Para recopilación de información accesible.**

Si necesitan consultar por información clave adicional a la que ya tienen, y a varias personas en un período de tiempo breve, pueden **Crear una breve encuesta o cuestionario en línea con google forms.** Para ello se requiere una cuenta gmail. Tutorial disponible en<https://youtu.be/h990WOiFmA0>

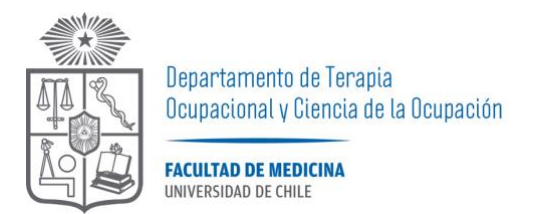

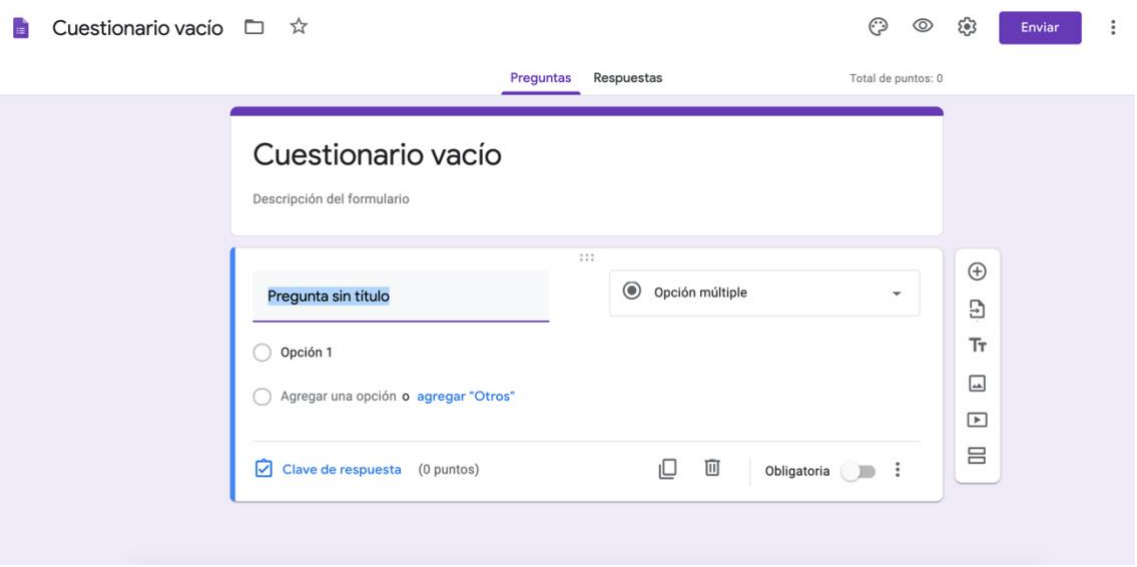

# <span id="page-8-1"></span><span id="page-8-0"></span>**3.2. Para producción de información accesible.**

## <span id="page-8-2"></span>**3.2.1. Grabar cápsula o video educativo:**

### *3.2.1.1. Recomendaciones antes de grabar*

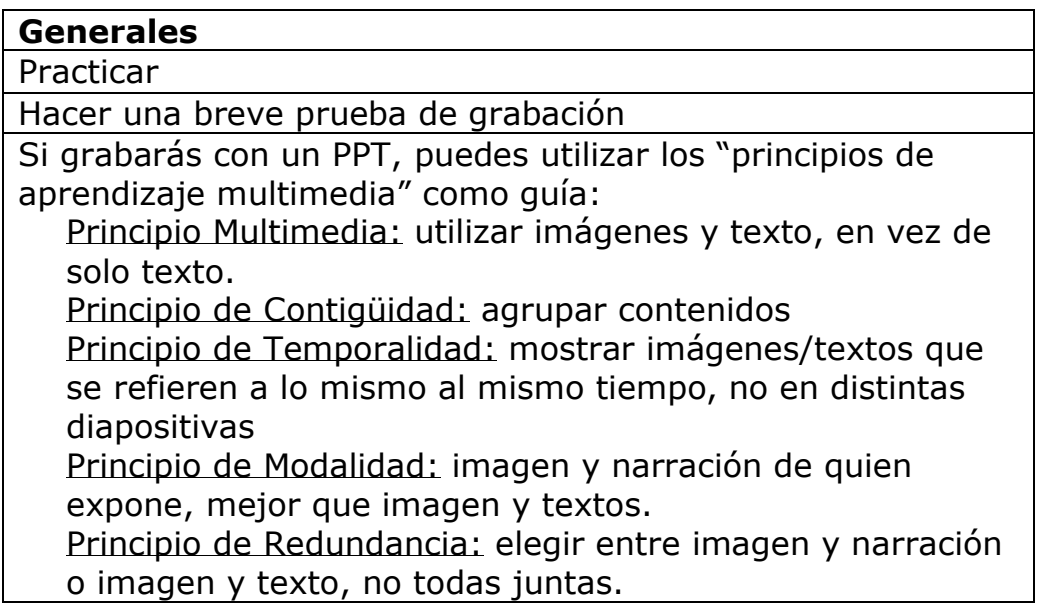

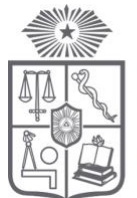

**FACULTAD DE MEDICINA** INIVERSIDAD DE CHILE

> Principio de Coherencia: Si una imagen no es relevante mejor eliminarla.

Principio de Señalización: destacar qué es lo más importante.

Principio de Segmentación: es mejor dividir el contenido en videos breves que un video extenso.

Principio de Pre-entrenamiento: comenzar con conceptos claves y luego profundizar en contenidos.

Principio de Personalización: preferir un tono cercano antes que un tono formal.

Principio de Voz: preferir una voz humana que un lector de texto.

### **Sobre el Audio**

Busca un lugar silencioso, cierre ventanas y avise a otras personas -en el lugar- que grabará.

Habla fuerte y claro

Acércate al micrófono

Silencia tus dispositivos (celular modo avión)

Evita usar el teclado en un notebook

Importancia del lenguaje no verbal (diferencia de volumen según énfasis)

Se carismátic- y motivante

Habla de forma natural (no mecánica ni tan formal)

Evita leer guiones1

Intenta llevar a cabo una conversación

Si te equivocas corrije el error en palabras, no es necesario grabar de nuevo

#### **Sobre la Imagen (en caso de utilizar)**

Utiliza imagen de alta resolución

Tamaño letras en PPT mayor o igual a 20 ptos

Referencia imágenes que no son de autoría propia

Evita prendas de vestir con patrones ajustados (camisa con líneas muy juntas entre sí) No uses ropa con marcas visibles

Tutorial en: [https://youtu.be/\\_XEw-XPLVSE](https://youtu.be/_XEw-XPLVSE) Fuente: Rojas Pino, M. [CEA Medicina] (19 de marzo 2020)

Recomendaciones sobre el audio e imagen para un video educativo. [archivo de video]

<sup>1</sup> Si requieres utilizar guion, agrega el lenguaje no verbal (entonación, pausas, risas, etc), como un guion de teatro, no solo texto.

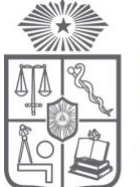

**FACULTAD DE MEDICINA** UNIVERSIDAD DE CHILE

# <span id="page-10-0"></span>*3.2.1.2. Para grabar solo video utilizando el celular*

- Utilizar celular con la mejor cámara (trasera) disponible
- Idealmente fijar el celular con trípode o similar
- Utilizar micrófono externo, como auricular o de solapa
- Limpiar lente de la cámara
- Contar con un guión a grosso modo de lo que se va a decir
- Asegurar batería y espacio libre suficiente en el celular
- Buscar un lugar con luz uniforme: cerca de una ventana o ubicando el celular "de espalda" al sol
- Grabar con celular en posición horizontal
- Una vez que comienza la grabación esperar 2-3 segundos para hablar
- No realizar zoom durante la grabación
- En caso de requerir convertir formato o tamaño del video pueden utilizar <https://uniconverter.uptodown.com/windows>
- Para enviar videos pueden utilizar <https://wetransfer.com/>

### <span id="page-10-1"></span>*3.2.1.3. Para grabar video utilizando Presentación Power Point*

#### **- en Windows**

<https://youtu.be/9R-Z1G4Wo3o>

#### **- en MAC**

<https://youtu.be/OTP3BR-BZuk>

\*Para habilitar subtítulos en PPT: antes de grabar la presentación, clic en pestaña "presentación con diapositivas", luego marcar casillero "usar siempre subtítulos".

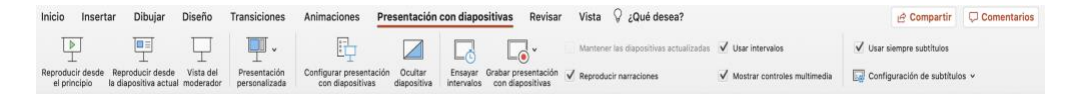

#### <span id="page-10-2"></span>*3.2.1.4. Para grabar video usando meet* desde min 7:45 <https://youtu.be/Zjul6dpWex8>

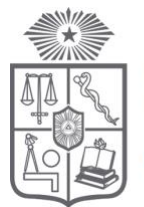

**FACULTAD DE MEDICINA** INIVERSIDAD DE CHILE

# *3.2.1.5. Para grabar video usando zoom*

<span id="page-11-0"></span>En esta modalidad se puede grabar un video utilizando presentación en power point e incluir ventana pequeña con video de quien expone. Desde min 0:58 <https://youtu.be/xEXuGvESF4Q>

### *3.2.1.6. Recomendaciones después de grabar*

#### **Agregar subtítulos a vídeos de manera automática a través de youtube:**

<https://youtu.be/lb94cYB0yK4>

(importante ir guardando las modificaciones a los subtítulos automáticos, no esperar a corregir todo)

<span id="page-11-1"></span>…………………………………………………………………………………………………………………

#### **3.2.2. Crear material visual en Canva: infografía/afiche/volante/logo/imagen para instagram o facebook**

Crear cuenta o ingresar con cuenta gmail o facebook en <https://www.canva.com/>

Para crear una infografía/afiche/volante/logo o imagen para redes sociales puedes:

- Utilizar una "plantilla", buscando en la sección inicio o en "plantillas". Escoger una opción y luego editar de acuerdo a lo que quieres realizar.
- Comenzar desde cero con una imagen en blanco. Ir a botón "Crea un diseño" y escoger tamaño de imagen según plataforma donde se difundirá (tamaño papel o tamaño según red social)

#### <span id="page-11-2"></span>*3.2.2.1. Recomendaciones para elaborar material visual*

Definir claramente el mensaje a transmitir: ¿cuál es el objetivo del mensaje? (explicar un concepto, resumir un texto, entregar recomendaciones, etc)

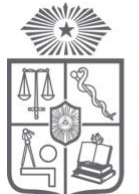

**FACULTAD DE MEDICINA** UNIVERSIDAD DE CHILE

- Definir público objetivo: ¿a quiénes queremos entregar este mensaje?
- Buscar fuentes de información fiables (datos estadísticos, sitios especializados, artículos científicos, entrevista a personas claves, sistematización de experiencias, etc.)
- Organizar información relevante de manera lógica (agrupar contenido similar, quitar aspectos irrelevantes o confusos)
- Hacer uno (o más de un) bosquejo o borrador
- Buscar material ya publicado sobre el tema (en caso de no encontrar, buscar otros temas que puedan servir como ejemplo)
- Definir estilo de diseño atractivo (paleta de colores, fuentes de letras, tipo de imágenes, gráficos, etc.)
- Comprobar principio de accesibilidad universal (descripción de imagen, lectura fácil, contrastes de colores, tamaño de letras, etc.)
- Probar el material (preguntar a personas que desconozcan el tema qué entienden a partir del material elaborado)

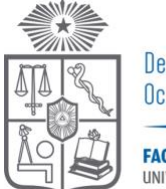

**FACULTAD DE MEDICINA** UNIVERSIDAD DE CHILE

# *3.2.2.3. Ejemplo\**

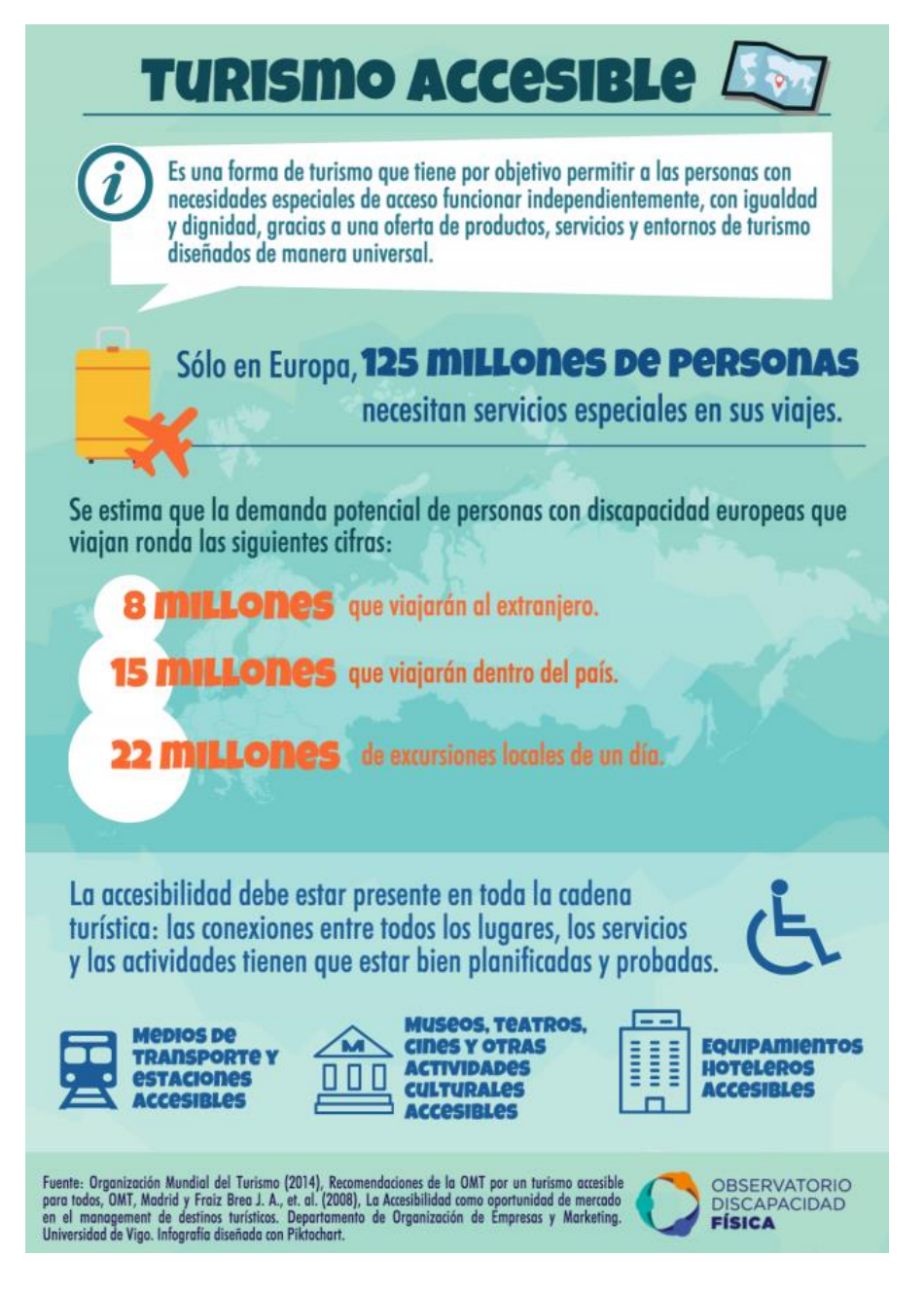

\*Tener en consideración potenciar principios de constrastes de colores utilizados, evitando verde sobre verde, azul sobre celeste o similares.

……………………………………………………………………………………………………..

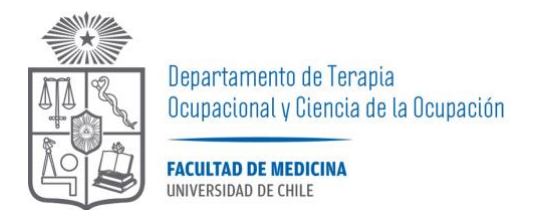

# <span id="page-14-1"></span><span id="page-14-0"></span>**4. Recomendaciones utilizando otros recursos**

#### <span id="page-14-2"></span>**4.1. Crear línea de tiempo**

**4.1.1. Crear línea de tiempo utilizando Power point**

Tutorial línea de tiempo fondo oscuro en: <https://youtu.be/35xsYbwUzKg> Tutorial línea de tiempo fondo claro en: <https://youtu.be/3w5st1MYoAU>

#### <span id="page-14-3"></span>**4.1.2. Crear línea de tiempo utilizando office time line online**

<https://www.officetimeline.com/online>

#### <span id="page-14-4"></span>**4.2. Mapeo Colectivo Corporal**

Señalización sobre figuras para reflexionar acerca de cómo impactan ciertos discursos dominantes sobre los cuerpos, modelando percepciones, imaginarios y significaciones acerca de los roles sociales de sectores o comunidades.

#### *Ejemplo mapeo colectivo corporal: "Ni una Menos, Córdoba" (Argentina)*

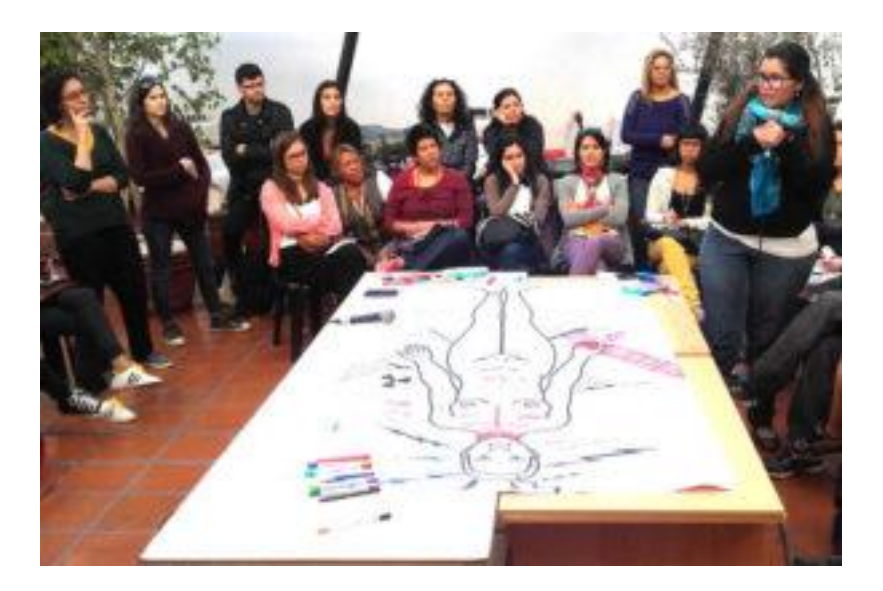

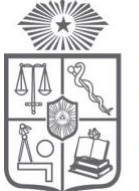

**FACULTAD DE MEDICINA** UNIVERSIDAD DE CHILE

*Ejercicio de mapeo corporal sobre la violencia de género. Reflexión sobre el cuerpo como un territorio atravesado por múltiples miradas, como superficie de impacto que se modela en el tránsito cotidiano, y como mapa que evidencia nudos problemáticos. Trabajo en pequeños grupos con una figura corporal femenina donde los participantes intervinieron sintetizando en una frase un episodio de violencia, dibujando un símbolo asociado a la misma, describiendo la emoción/sentimiento que les produjo al escucharla, y localizándola en una zona del cuerpo. Cierre plenario y debate intenso, como disparador: tarjetas con frases seleccionadas en las más de 500 encuestas que mujeres respondieron anonimamente.*

### **4.3. Mapeo Colectivo Espacial**

<span id="page-15-0"></span>Es un proceso de creación que subvierte el lugar de enunciación para desafiar los relatos dominantes sobre los territorios, a partir de los saberes y experiencias cotidianas de los y las participantes. Sobre un soporte gráfico y visual se visibilizan las problemáticas más acuciantes del territorio identificando a los responsables, reflexionando sobre conexiones con otras temáticas y señalizando las consecuencias.

Se puede partir de representaciones hegemónicas (utilizando, por ejemplo, un mapa catastral impreso con sus fronteras prediseñadas), en el proceso de intercambio de saberes se va elaborando una mirada territorial crítica producto de las diversas opiniones y conocimientos compartidos. Esto modifica esa primera representación, pues aborda aspectos invisilizados o de difícil representación. Los mapas pueden dibujarse a mano jugando con las fronteras, los sentidos y las formas.

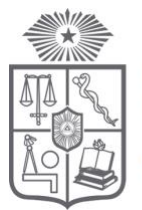

**FACULTAD DE MEDICINA** INIVERSIDAD DE CHILE

### *Ejemplo de mapeo espacial*

*Problemática urbana de Valparaíso, Chile: Mapeo colectivo organizado para sistematizar una visión compartida sobre las principales problemáticas de la ciudad. La detección de estos nudos, profundizados en los plenarios y las puestas en común, mostraron conceptos alternativos sobre la ciudad y provocaron una reflexión acerca de ¿cuál sería un modelo de desarrollo inclusivo y democratizador del espacio? Como resultado se publicó un desplegable que contenía una cartografía colectiva de Valparaíso titulada ¿Te invité yo a vivir aquí?, en donde se reflejaron las principales temáticas de una ciudad modelada desde los intereses turísticos, la especulación inmobiliaria y la exclusión de amplios sectores sociales.*

**Manual completo de MAPEO COLECTIVO en <https://iconoclasistas.net/4322-2/>**

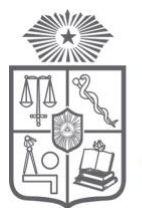

**FACULTAD DE MEDICINA** UNIVERSIDAD DE CHILE

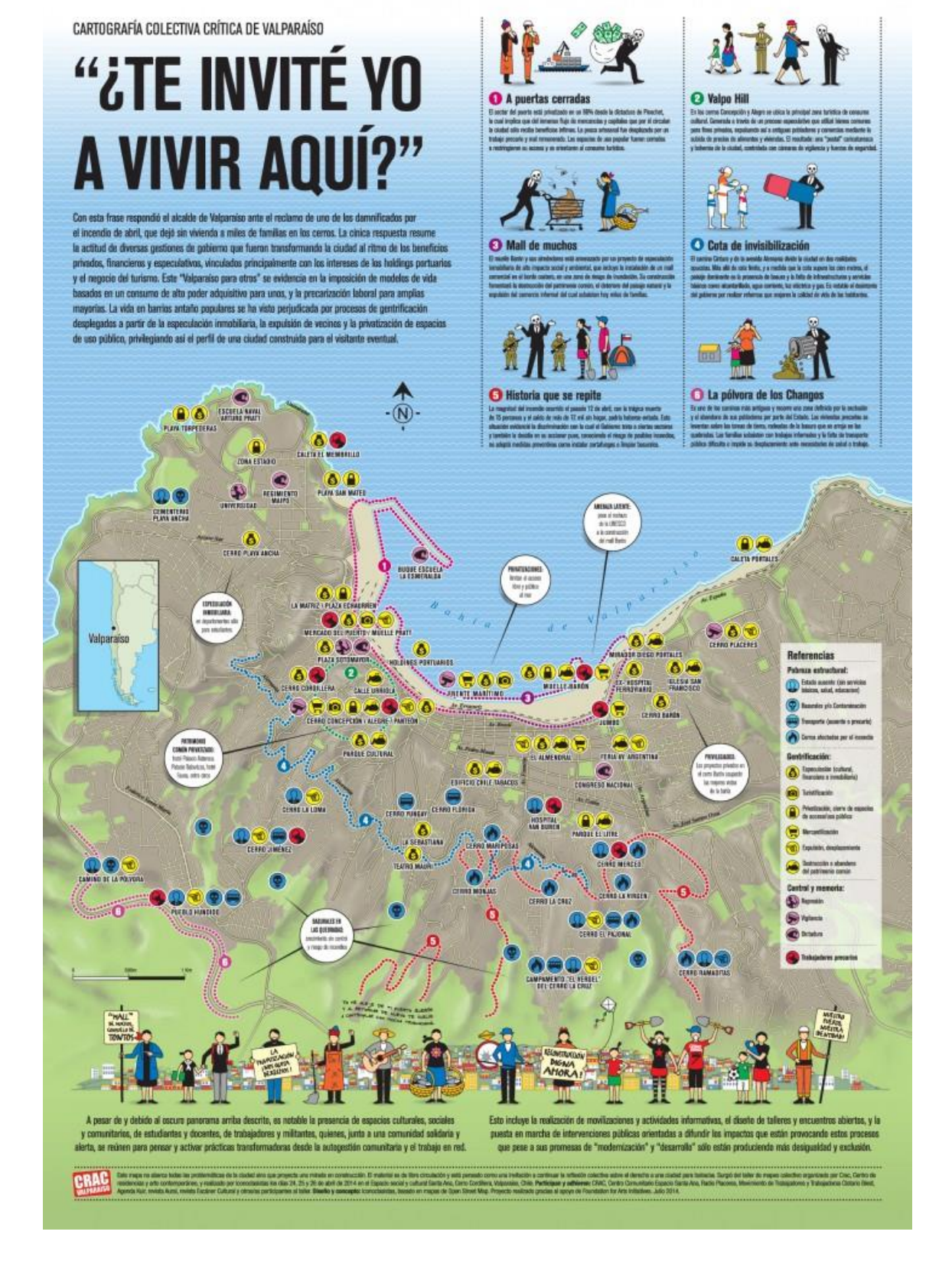

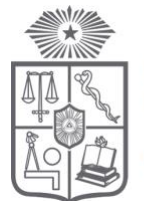

**FACULTAD DE MEDICINA UNIVERSIDAD DE CHILE** 

# <span id="page-18-0"></span>**4.4. Crear un blog gratuito**

Crear cuenta en<https://es.wix.com/start/crear-blog> Pasos en [https://es.wix.com/blog/2018/06/crear-un-blog-paso-a](https://es.wix.com/blog/2018/06/crear-un-blog-paso-a-paso/)[paso/](https://es.wix.com/blog/2018/06/crear-un-blog-paso-a-paso/)

## <span id="page-18-1"></span>**4.5. Organizar varios enlaces en uno para instagram**

<https://linktr.ee/> Recomendaciones en <https://rockcontent.com/es/blog/linktree/>

## **4.6. Crear Nube de palabras**

<span id="page-18-2"></span>Es una representación visual de las palabras que conforman un texto, en donde el tamaño es mayor para las palabras que aparecen con más frecuencia. Uno de sus usos principales es la visualización de las etiquetas de un sitio web.

<http://nubedepalabras.es/> Ir a opción "asistente" al ingresar por primera vez.distintas desarrollar enseñado alguien **capacidad** educación ä5 3g

'OCCSOdifusora

comprensible emnezano

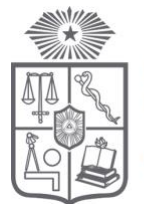

**FACULTAD DE MEDICINA** UNIVERSIDAD DE CHILE

#### <span id="page-19-0"></span>**4.7. Pictogramas como forma de comunicación aumentativa**

Un pictograma es un signo que representa esquemáticamente un símbolo, objeto real o figura. Es entendido como un signo claro y esquemático que sintetiza un mensaje sobrepasando la barrera del lenguaje; con el objetivo de informar y/o señalizar. Suele aplicarse el uso de pictogramas como una herramienta de comunicación y organización, ya sea en las agendas visuales o en la clarificación de los distintos escenarios que se encuentran en la casa.

#### **Para buscar pictogramas visitar Pictotraductor en <https://www.pictotraductor.com/>**

# **Ejemplo: Higiene en el uso del baño**

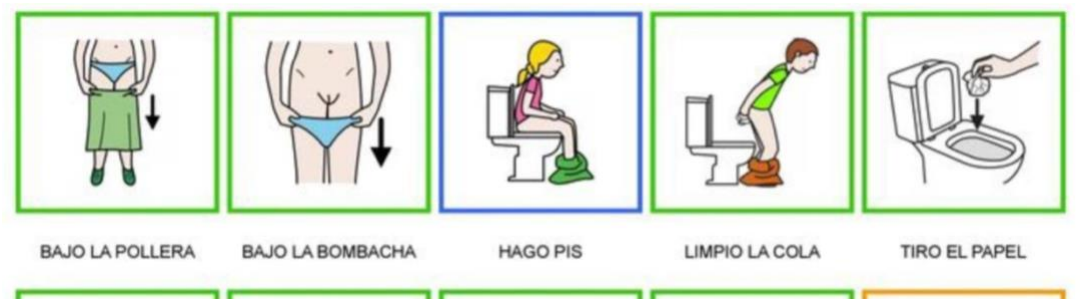

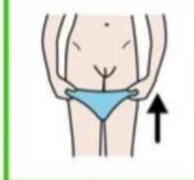

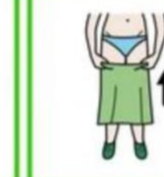

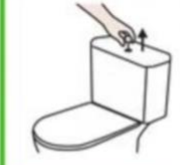

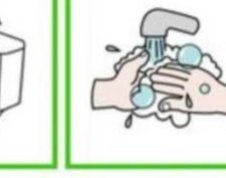

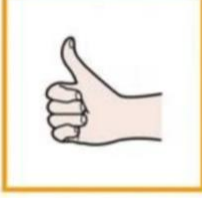

SUBO LA BOMBACHA

SUBO LA POLLERA

APRIETO EL BOTN

ME LAVO LAS MANOS

**BRAVO !!!!** 

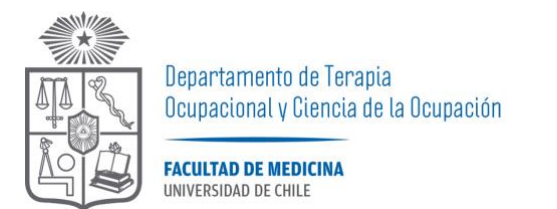

#### <span id="page-20-0"></span>**4.9. Manual con recomendaciones para crear material en lectura fácil**

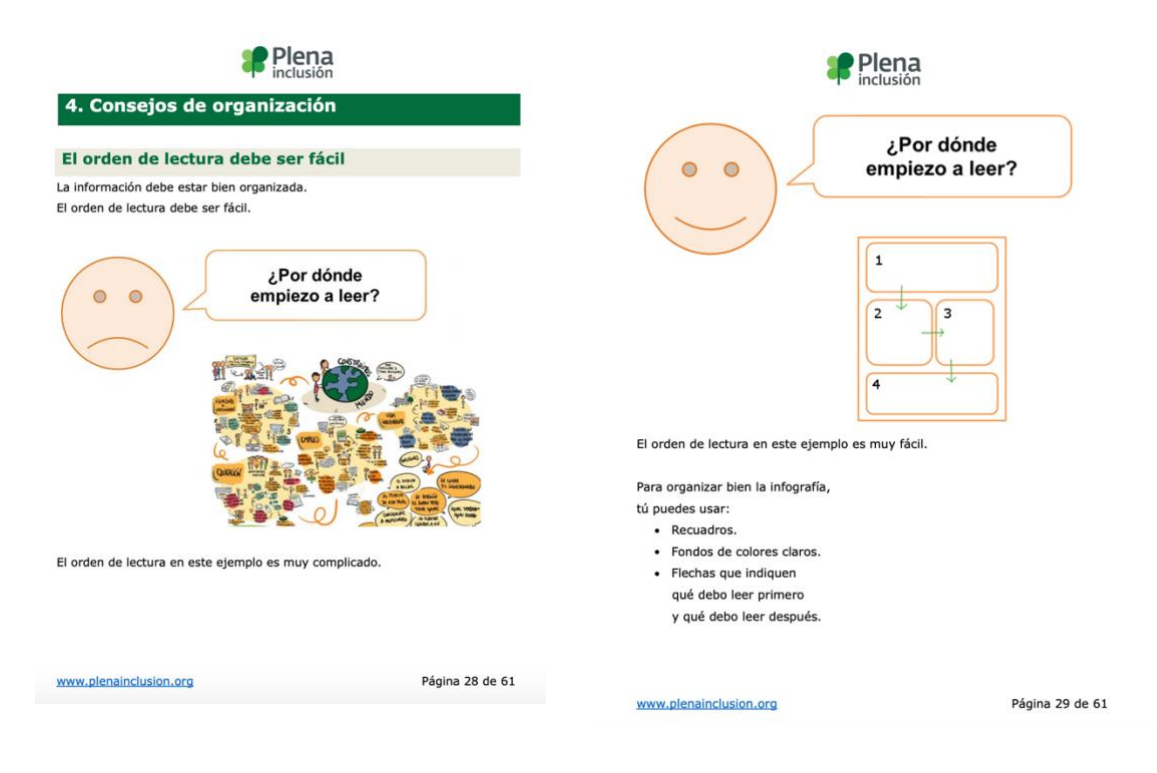

#### **Guía completa disponible en :**

[https://www.plenainclusion.org/sites/default/files/como\\_hacer\\_infogr](https://www.plenainclusion.org/sites/default/files/como_hacer_infografias_faciles_de_entender.pdf) afias faciles de entender.pdf

## <span id="page-20-1"></span>**4.10. Descripción de imagen en instagram**

Cuando publiques una foto o un video en tu Feed de Instagram, considera describir el contenido de esta imagen para que todos puedan saber que estás publicando. Para eso, solo debes seguir estos simples pasos:

- 1. Al publicar una foto o video en el Feed, haz clic en "Configuración avanzada"
- 2. Selecciona la última opción, "*Escribir texto alternativo*"
- 3. Allí debes describir la imagen y hacer clic en "*Listo*"
- 4. También puedes aprovechar la función "*Escribir texto alternativo*" al hacer Instagram Stories e incluso editar tus publicaciones antiguas para agregar descripciones. De esta

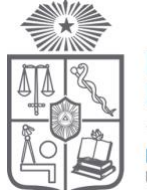

Departamento de Terapia Ocupacional y Ciencia de la Ocupación **FACULTAD DE MEDICINA** INIVERSIDAD DE CHILE

<span id="page-21-0"></span>manera, serás inclusivo con todas las personas que usan la plataforma.

#### **4.11. Escanear imágenes con texto en PDF**

Aplicación disponible en <https://acrobat.adobe.com/la/es/mobile/scanner-app.html>

**\***importancia para personas que utilizan software de lectores de pantalla, las fotos tomadas a imágenes con texto y compartidas por redes sociales no son accesibles para personas con baja visión o ciegas.

## **4.12. Audiodescripción en vídeos**

<span id="page-21-1"></span>• Conoce tu vídeo

Para poder escribir el guión de la audiodescripción necesitas mirar y volver a revisar tu vídeo para detectar los momentos en que no hay diálogo para, en esos momentos, escribir las frases que describirán lo que está sucediendo.

• Redacta tu guión

Escribir la audiodescripción. Te recomendamos anotar primero algunas palabras que describan lo que está sucediendo en la escena y después ya incluirlas en frases que ayuden a dar contexto. Aquí es importante no escribir de más, las frases han de encajar justo en el espacio entre los diálogos. Han de ser concisas e informativas.

• Graba la voz en off

Una vez tengas el guión listo es hora de grabar la voz en off. Busca un buen micrófono y graba la narración de la audiodescripción con un tono neutro pero sin que suene como un robot. Ten en cuenta el ritmo y asegúrate que las frases del guión encajen realmente entre los diálogos del vídeo.

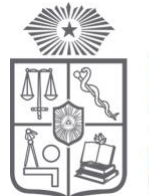

**FACULTAD DE MEDICINA** UNIVERSIDAD DE CHILE

• Edita el audio con un programa de posproducción

Es muy probable que necesites ajustar el volumen de las distintas pistas de audio y prestar atención a que la narración de lo que sucede en el vídeo se escuche con claridad.

• Exporta el archivo

Cuando estés satisfecho/a con el resultado ya podrás exportar el archivo de la audiodescripción. Lo más recomendable es hacerlo en formato MP3 o WAV.

• Incorpora la audiodescripción a tu vídeo

En este último caso necesitarás un programa de edición de vídeo. Es tan sencillo como importar al proyecto el archivo de audio, cortarlo por cada frase que has grabado e ir ajustando cada una de estas partes a los momentos que has marcado en tu guión, siempre prestando atención a que no se solapen con los diálogos, músicas u otros sonidos.

<span id="page-22-0"></span>[https://ikusee.tv/2020/02/13/como-crear-una](https://ikusee.tv/2020/02/13/como-crear-una-audiodescripcion-optima-para-tu-video/)[audiodescripcion-optima-para-tu-video/](https://ikusee.tv/2020/02/13/como-crear-una-audiodescripcion-optima-para-tu-video/)

#### **4.13. Lengua de señas chilena (LSCH) en videos**

Para incorporar LSCH en un video educativo se recomienda grabar una videoconferencia (zoom, meet, jitsi) entre quien/es expondrá/n un mensaje hablado y quien interpretará en LSCH, en vez de grabar un video con mensaje auditivo solamente y luego agregar la interpretación en LSCH.

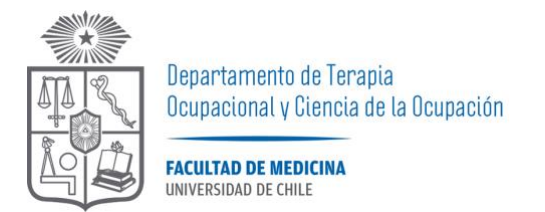

**4.14. Cursos gratuitos rápidos sobre ilustración, fotografía, marketing digital.**

<span id="page-23-0"></span>**<https://www.crehana.com/cl/cursos-gratis/>**

# <span id="page-23-1"></span>**5. Referencias**

Ikusee. (13 de febrero de 2020) Cómo crear una audiodescripción óptima para tu vídeo [página web] Recuperado de [https://ikusee.tv/2020/02/13/como-crear-una-audiodescripcion](https://ikusee.tv/2020/02/13/como-crear-una-audiodescripcion-optima-para-tu-video/)[optima-para-tu-video/](https://ikusee.tv/2020/02/13/como-crear-una-audiodescripcion-optima-para-tu-video/)

Plena Inclusión España (2018) *Guía: Cómo hacer infografías fáciles de entender.* Madrid. Recuperado de [https://www.plenainclusion.org/sites/default/files/como\\_hacer\\_infogr](https://www.plenainclusion.org/sites/default/files/como_hacer_infografias_faciles_de_entender.pdf) afias faciles de entender.pdf

Risler, J. y Ares, P. (2013) *Manual de mapeo colectivo : recursos cartográficos críticos para procesos territoriales de creación colaborativa*. 1a ed. Buenos Aires: Tinta Limón. Recuperado de <https://iconoclasistas.net/4322-2/>

Rojas Pino, M. [CEA Medicina] (19 de marzo 2020) Recomendaciones sobre el audio e imagen para un video educativo. [archivo de video] Recuperado de<https://youtu.be/h990WOiFmA0>

Turner-Cmuchal, M. (2015) *Directrices para obtener información accesible. TIC para la información accesible en el aprendizaje*, Agencia Europea para las necesidades educativas especiales y la inclusión educativa. Disponible en [https://www.european](https://www.european-agency.org/sites/default/files/Guidelines%20for%20Accessible%20Information_ES.pdf)[agency.org/sites/default/files/Guidelines%20for%20Accessible%20Inf](https://www.european-agency.org/sites/default/files/Guidelines%20for%20Accessible%20Information_ES.pdf) [ormation\\_ES.pdf](https://www.european-agency.org/sites/default/files/Guidelines%20for%20Accessible%20Information_ES.pdf)